# A Sample Article

Dr. Tane Hunter TCI Software Research

March 26, 2001

#### Abstract

This article illustrates many features of a mathematics document created with Scienti…c Word or Scienti…c WorkPlace.

# **Contents**

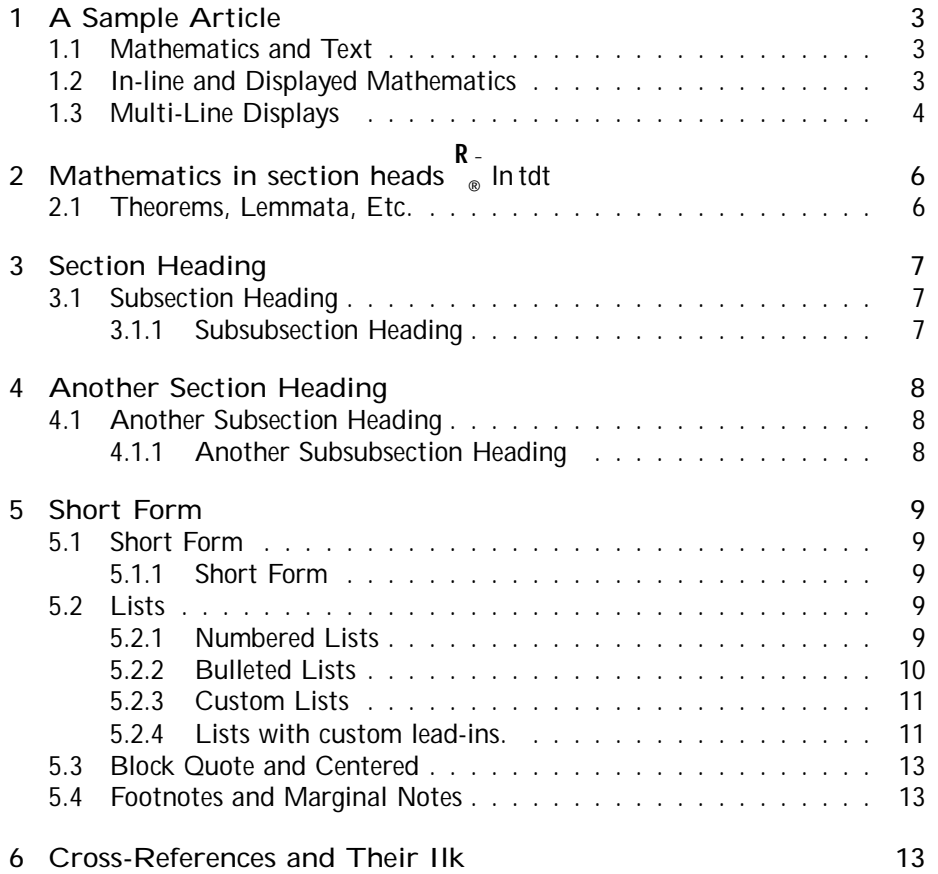

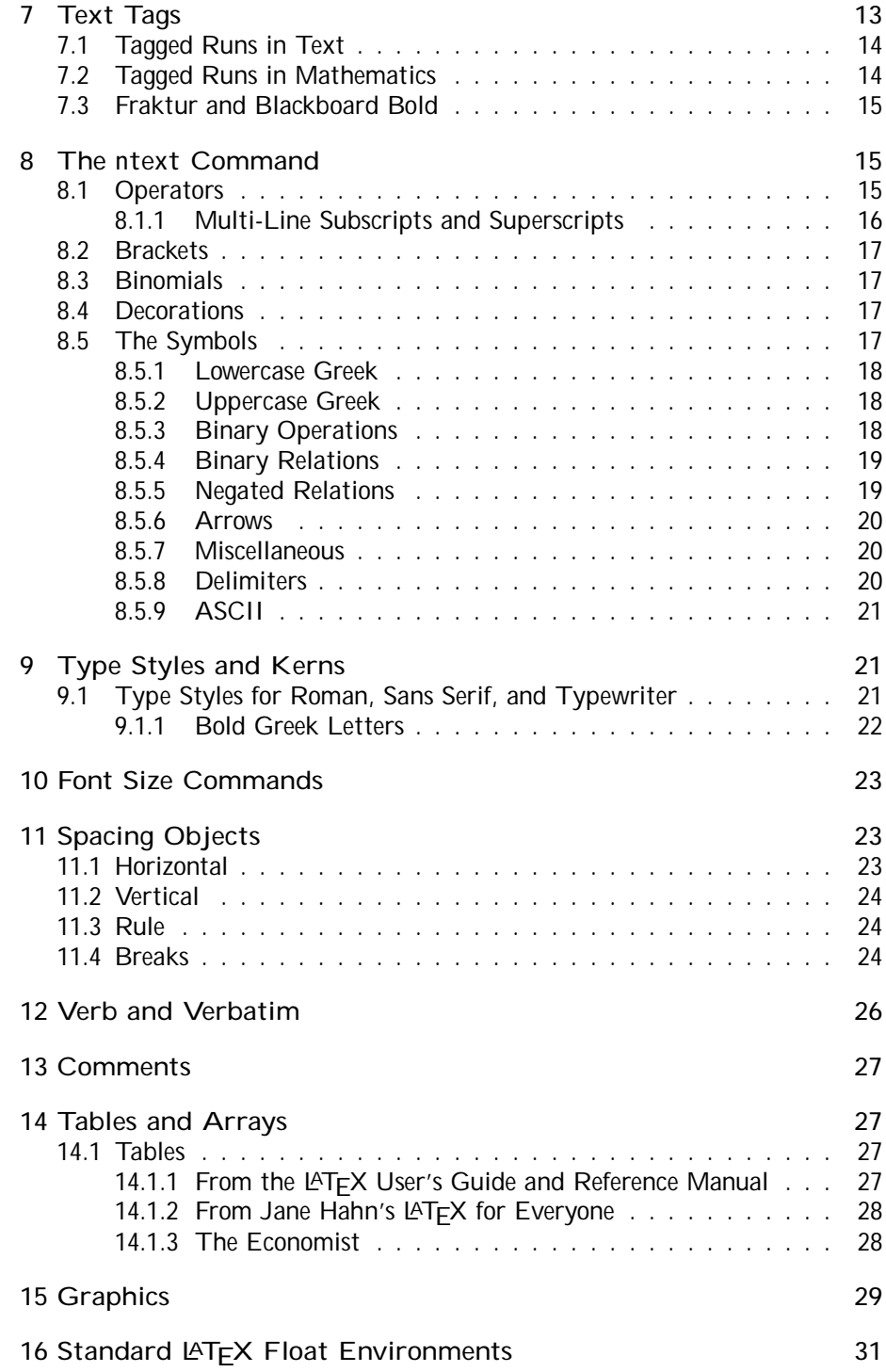

![](_page_2_Picture_1217.jpeg)

# List of Figures

![](_page_2_Picture_1218.jpeg)

# 1 A Sample Article

This document contains a wide range of symbols and constructs. It illustrates the many possibilities available to you. The document is set up to compile with all installation choices. In particular, it does not include any characters from the Latin 1 and Extended Latin 1 character sets, so it will compile correctly with the English-only version of the installation.

#### 1.1 Mathematics and Text

Let H be a Hilbert space, C be a closed bounded convex subset of H, T a nonexpansive self map of C. Suppose that as n !  $1$ ,  $a_{n;k}$  ! 0 for each k, and  $P_{n} = \begin{bmatrix} 1 \\ k=0 \end{bmatrix} (a_{n;k+1} i_a_{n;k})^+$ ! 0 Then for each x in C,  $A_n x = \begin{bmatrix} 1 \\ k=0 \end{bmatrix} a_{n;k} T^k x$ converges weakly to a …xed point of T [5].

In this situation. we would also like to cite [1, 2, 3, 4, 6], but we do so only to demonstrate a citation with multiple entries.

#### 1.2 In-line and Displayed Mathematics

The equation

$$
u_{tt i} \cdot \Phi u + u^5 + u j u j^{p_i 2} = 0 \text{ in } \mathbb{R}^3 \to [0; 1[: \tag{1})
$$

is numbered and it also has the label "wave". You can use this label to jump to this equation using hypertext links. You can reference this equation within your document as equation 1.

There are two sets of LAT<sub>FX</sub> parameters governing mathematical displays. The spacing left above and below a display depends on whether the lines above or below are short or long.

Short above

$$
x^2+y^2=z^2
$$

short below.

Long above. This may depend on your margins. Avoid wrapping.

$$
\sin^2\mu + \cos^2\mu = 1
$$

and long below. You don't have to worry about this line being long enough in most circumstances because we've tried to ensure that it will wrap no matter how wide you have your margins set.

### 1.3 Multi-Line Displays

Scienti…c Word and WorkPlace provide a range of alignment options for multiline mathematical displays. Here is a series of multiline displays.

$$
x = 17y \tag{1}
$$

$$
y > a + b + c + d + e + f + g + h + i + j + k + l + m + n + o + p
$$
 (2)

$$
X \quad \vdots \quad V_1 + \emptyset \emptyset + V_n
$$

$$
\begin{array}{c}\n \cdot & \cdot & \cdot & \cdot & \cdot \\
 \cdot & \cdot & \cdot & \cdot & \cdot \\
 \cdot & \cdot & \cdot & \cdot & \cdot\n \end{array}
$$

$$
y = a + b + c + d + e + f + g + h + i + j
$$
  
+k+l+m+n+o+p

$$
w + x + y + z =
$$
  

$$
a + b + c + d + e + f + g + h + i + j +
$$
  

$$
k + l + m + n + o + p
$$

If  $f(x) = x + 1$ ; then we will have

$$
f([x + 1]-[x + 2]) = f[x + 1]-[x + 2]g + 1 = (2x + 3)-(x + 2)
$$

$$
1 + 2 + 3 + 4 + 5 + 6 + 7 + 8 + 9 + 10 + 11 + 12
$$
  
+13 + 14 + 15 + 16 + 17 + 18 + 19 + 20 = 190

$$
\max(f; g) = \frac{f + g + j f \mathop{\text{if}} \quad g j}{2}, \tag{3}
$$

$$
\max(f; \text{ if } g) = \frac{f \text{ if } g + \text{ if } + g \text{ if }}{2}.
$$
 (4)

$$
(a + b)^{n+1} = (a + b)(a + b)^n = (a + b) \sum_{j=0}^{n} \frac{\mathbf{M}}{j} \begin{bmatrix} \mathbf{H}_n^{\mathsf{T}} \\ \mathbf{H}_n^{\mathsf{T}} \end{bmatrix}^{n} \tag{5}
$$

$$
= \frac{X \mu_{n}^{11} \mu_{1}^{11}}{j^{11}} \frac{1}{j^{11}} + \frac{X \mu_{n}^{11} \mu_{1}^{11}}{j^{11}} \frac{1}{j^{11}} \tag{6}
$$

$$
= \sum_{j=0}^{N} \frac{\mu_{n+1}^{2}}{j!} a^{n+1} b^j.
$$
 (7)

The equations in the display immediately above are (5), (6), and (7). You can have subequation numbering generated automatically, illustrated in the following:

$$
x = a + b \tag{8a}
$$

$$
y = c + d \tag{8b}
$$

$$
z = e + f \tag{8c}
$$

This is text between the two sets of equations. The following set of equations continues the numbering from the set above.

$$
u = g + h \tag{8d}
$$

$$
v = i + j \tag{8e}
$$

$$
w = k + l \tag{8f}
$$

Test the overriding of automatic equation labels:

$$
x = y + z \tag{A-1}
$$

$$
= k + m \tag{A-2}
$$

Test the overriding of automatic equation labels, suppressing annotation:

$$
x = y + z \qquad A-1
$$

$$
= k + m \qquad A-2
$$

The labels in the …rst set of equations should be parenthesized, while the labels in the second set should not be parenthesized.

There is a signi...cant di¤erence between the standard LATEX equation array and the AMS align environment. SW/SWP does not show this di¤erence on screen. To check this di¤erence, look at the Typeset Preview versions of the following.

$$
\begin{array}{rcl} x & = & y \\ & = & z \end{array}
$$

The space around the  $=$  sign in the ...rst set of equations (the LATEX equation array) is much greater than in the second set (the AMS align environment). The spacing in the second set is preferred, as it agrees with the spacing in a single-line display:

#### $x = y$

To convert the LATEX equation array to the AMS align environment, select the equations, then from the Edit menu, choose Properties. Select Advanced and then select Enable Alignment.

# 2 Mathematics in section heads  $\int_{-\infty}^{\infty}$  In tdt

You ought to be able to put mathematics in section heads. It might be a problem in style with running headers and table of contents entries.

#### 2.1 Theorems, Lemmata, Etc.

You can automatically number theorems and other proclamations<sup>1</sup>. This is a marginal marginal note. These theorem-like environments are available. Marginal

![](_page_5_Picture_683.jpeg)

Conjecture 8 Some people don't like mathematics.

 $\frac{1}{n-1}$   $\frac{1}{n^2}$  and a displayed sum

 $\begin{array}{cc} x & 1 \\ & -1 \end{array}$  $n=1$  n<sup>2</sup>

<sup>&</sup>lt;sup>1</sup> Such as propositions, lemmas and corollaries. You can create your own theorem-like environments to extend the basic set provided with SW.

Footnotes, such as this, can have several paragraphs. Each paragraph can be as large as you want. You can include mathematics, graphics, or anything else you can enter in main-Pdocument paragraphs. It is even possible to compare the di¤erence between an in-line sum

Corollary 9 This is a corollary

Criterion 10 This is a criterion

De…nition 11 This is a de…nition

Example 12 This is an example

Exercise 13 This is an exercise

Lemma 14 The plural of lemma is lemmata, so they say. Why all these lemmas?

Proof. This is the proof of the lemma.

Notation 15 This is notation

Problem 16 This is a problem

Proposition 17 This is a proposition

Remark 18 This is a remark

Summary 19 This is a summary

Theorem 20 (Main Theorem) Suppose  $u_0$  2  $C^3$ <sup>1</sup> $R^3$ <sup>\*</sup>;  $u_1$  2  $C^2$ <sup>1</sup> $R^3$ <sup>\*</sup> have …nite energy r<br>E Ã  $\overline{a}$  $6^{\bullet}$ 

$$
R^{3}\frac{[u_{1}j^{2}+j\mathbf{r} u_{0}j^{2}]}{2}+\frac{[u_{0}j^{6}]}{6}dx<1
$$
 (9)

and suppose the solution u<sup>(0)</sup> to the homogeneous wave equation with initial data  $u_0$ ;  $u_1$  is uniformly bounded. Then there exists  $2<sub>0</sub> > 0$  such that for  $j<sup>2</sup> j < 2<sub>0</sub>$  the initial value problem (1) with data  $2u_0$ ;  $2u_1$  admits a global C<sup>2</sup>-solution.

Proof. This is the proof.

# 3 Section Heading

This is body text following a section heading.

#### 3.1 Subsection Heading

This is body text following a subsection heading.

#### 3.1.1 Subsubsection Heading

This is body text following a subsubsection heading.

Subsubsubsection Heading This is body text following a subsubsubsection heading.

Subsubsubsubsection Heading This is body text following a subsubsubsubsection heading.

# 4 Another Section Heading

If this section is numbered, check that it is numbered correctly.

#### 4.1 Another Subsection Heading

If this subsection heading is numbered, check that it is numbered correctly.

#### 4.1.1 Another Subsubsection Heading

If this subsubsection heading is numbered, check that it is numbered correctly.

Another Subsubsubsection Heading If this subsubsubsection heading is numbered, check that it is numbered correctly.

Another Subsubsubsubsection Heading If this subsubsubsubsection heading is numbered, check that it is numbered correctly.

The sections above are sections 3, 3.1, 3.1.1, 3.1.1, 3.1.1, 4, 4.1, 4.1.1, 4.1.1, 4.1.1.

# Starred Sections

SW/SWP provides no direct user access to the \section\* command. However, the input and output …lters should preserve these constructs. Starred sections are not numbered and do not appear in the table of contents when a document is typeset. A better way to handle this is to set the section numbering counter depth.

Starred Subsection

Starred Subsubsection

Starred Subsubsubsection

Starred Subsubsubsubsection

# 5 Sections with Optional Arguments

Optional arguments to sections are entered by putting them in square brackets at the start of the heading text. These optional arguments are used for the short form of a heading in running heads.

#### 5.1 Subsection

5.1.1 Subsubsection

Subsubsubsection

Subsubsubsubsection

#### 5.2 Lists

5.2.1 Numbered Lists

- 1. First numbered item, level 1.
	- (a) First numbered item, level 2.,
		- i. First numbered item, level 3.
			- A. First numbered item, level 4.
			- B. Second numbered item, level 4.
		- ii. Second numbered item, leve1 3.
	- (b) Second numbered item, level 2.
- 2. Second numbered item, level 1.
	- (a) First numbered item, level 2.
		- i. First numbered item, level 3.
			- A. First numbered item, level 4.
			- B. Second numbered item, level 4.
		- ii. Second numbered item, leve1 3.
	- (b) Second numbered item, level 2.

The items above are numbered 1, 1a, 1(a)i, 1(a)iA, 1(a)iB, 1(a)ii, 1b, 2, 2a,  $2(a)i$ ,  $2(a)iA$ ,  $2(a)iB$ ,  $2(a)ii$ ,  $2b$  in that order.

Here is a list with multiple levels on one line. There should be …ve lines, only. Items should not be split out on separate lines.

- 1. First item, normal.
- 2. (a) Second item, both numbers.
- 3. (a) i. Third item, three numbers.
- 4. (a) i. A. Fourth item, four numbers.
- 5. (a) i. A. Fifth item. Second, third, and fourth numbers.

Here is a list with continuation items.

1. Level 1, …rst paragraph.

Level 1, second paragraph.

(a) Level 2, …rst paragraph.

Level 2, second paragraph.

- i. Level 3, …rst paragraph.
	- Level 3, second paragraph.
	- A. Level 4, …rst paragraph.

Level 4, second paragraph.

#### 5.2.2 Bulleted Lists

- ² Bullet item, level 1.
	- Bullet item, level 2.

¤ Bullet item, level 3.

- ¢ Bullet item, level 4.
- ² Bullet item, level 1.

This is a continuation paragraph in a bullet item. The paragraph has been made long enough to wrap, and so wrap it will. The question is, do you like wrap? Is it your taste in music?

– Bullet item, level 2.

This is a continuation paragraph in a bullet item. The paragraph has been made long enough to wrap, and so wrap it will. The question is, do you like wrap?

¤ Bullet item, level 3.

This is a continuation paragraph in a bullet item. The paragraph has been made long enough to wrap, and so wrap it will. The question is, do you like wrap?

¢ Bullet item, level 4.

This is a continuation paragraph in a bullet item. The paragraph has been made long enough to wrap, and so wrap it will. The question is, do you like wrap?

#### 5.2.3 Custom Lists

gnat A small animal, found in the North Woods, that causes no end of trouble.

gnu A large animal, found in crossword puzzles, that causes no end of trouble.

- armadillo A medium-sized animal, named after a medium-sized Texas city. A medium-sized animal, named after a medium-sized Texas city.
- A very long custom label here There should be enough text following to allow the paragraph to wrap to the next line.

Here is a continuation paragraph of the above custom item.

5.2.4 Lists with custom lead-ins.

Numbered lists with custom lead-ins.

Number 1: First numbered item

Number 2: Second numbered item

Number 3: Third numbered item

Number 3.a: First item under Number 3

Number 3.a.i: First item under Number 3.a:

Number 3.a.i.1: First item under Number 3.a.i:

Number 3.a.i.2: Second item under Number 3.a.i: Continuation paragraph under the second item under Number 3.a.i:

Bulleted lists with custom lead-ins.

Bullet: First item

Bullet: Second item

Bullet: Third item

Square: First item under the third item

Triangle: First item under the …rst item under the third item

- elgnairT: First item under the …rst item under the …rst item under the third item
- elgnairT: Second item under the …rst item under the …rst item under the third item Continuation paragraph under the second item under the

…rst item under the third item

Lists with multiple lead-ins per line.

- 1. First
- 2. (a) Second, First
- 3. (a) i. Third, First, First
- 4. (a) i. A. Fourth, First, First, First
- 1. Reset to First
- 2. (a) Second, First
	- (b) i. None, Second, First ii. A. None, None, Second, First

Lists with complex custom items.

R sin xdx Lead-in is sin xdx

ABC Lead-in is ABC

 $\frac{15}{3}$  If the leadin contains an item with an optional parameter, that item should be in a group to prevent the closing bracket of the optional argument from closing the item brackets.

![](_page_11_Picture_12.jpeg)

Lists whose items contain notes

- 1. A footnote 2
- 2. A margin note This marginal
	- (a) A footnote with lists.  $3 \times 3$
	- (b) A margin note with lists. A list in a mar-

<sup>3</sup>A list in a footnote:

i. First item

- ii. Second item
	- A. First item B. Second item

note is in a list gin note: i. First item ii. Second item A. First item

B. Second

item

<sup>2</sup> This footnote is in a list item

#### 5.3 Block Quote and Centered

In addition to Body Text, there are paragraph tags named Block Quote and Center. Here is a Block Quote paragraph.

Why, there, there, there, there! A diamond gone, cost me two thousand ducats in Frankfort! The curse never fell upon our nation till now; I never felt it till now. Two thousand ducats in that, and other precious, precious jewels. I would my daughter were dead at my foot, and the jewels in her ear! Would she were hearsed at my foot, and the jewels in her co¢n! No news of them? Why, thou loss upon loss! The thief gone with so much, and so much to …nd the thief, and no satisfaction, no revenge! Nor no ill luck stirring but what lights o' my shedding.

Here is a centered paragraph:

Nay, that's true, that's very true. Go, Tubal, fee me an o¢cer; bespeak him a fortnight before. I will have the heart of him if he forfeit, for were he out of Venice I can make what merchandise I will. Go, Tubal, and meet me at our synagogue; go, good Tubal; at our synagogue, Tubal.

#### 5.4 Footnotes and Marginal Notes

In this section, we insert multiple footnotes and multiple marginal notes. This illustrates the various parameters used to separate multiple footnotes and marginal paragraphs.<sup>4567</sup>

### 6 Cross-References and Their Ilk

The section on theorems is numbered 2.1 and is on page 6. The current section (on cross-references and their ilk) is numbered 6 and is on page 13.

### 7 Text Tags

Text tags are the tags you apply to text within a paragraph, to distinguish phrases. There are tags for physical phrase markup and tags for logical phrase markup.

This section discusses the di¤erences between some aspects of the LAT<sub>E</sub>X coding SW uses in LAT<sub>E</sub>X2.09 and LAT<sub>E</sub>X2e documents. In LAT<sub>E</sub>X2.09, the commands for what we call tagged runs, including boldface, italics, and emphasis, are switches. In LATEX2e, the switch commands are still available, but use The …rst in a series of marginal notes. The second in a series of marginal notes. The third in a series of marginal notes. The fourth in a series of marginal notes.

<sup>4</sup> The …rst in a series of consecutive footnotes.

 $5$ The second in a series of consecutive footnotes.

<sup>6</sup> The third in a series of consecutive footnotes.

 $7$ The fourth in a series of consecutive footnotes.

of the new macro forms is strongly encouraged. We at TCI agree with this wholeheartedly—switches are an abomination and have caused us no end of trouble in the past. The new macro forms of the tagged runs also have additional capabilities, most of which are supported in SW.

#### 7.1 Tagged Runs in Text

Here is a comparison of the tagged runs in text.

![](_page_13_Picture_746.jpeg)

#### 7.2 Tagged Runs in Mathematics

All of the text tagged runs are also valid in mathematics. Since SW works very hard to provide a minimal nesting level of tags, these must be shown in an enviroment that forces math. Within that environment (here, a pair of empty expanding brackets), we select text in addition to the tagged run.

![](_page_13_Picture_747.jpeg)

The coding of the above tagged runs presents a number of problems for the …lter. There is now an option to use ntextrm or nmbox in place of the ntext command.

![](_page_13_Picture_748.jpeg)

Small Caps Here! This sentence is slanted. This is math  $[x + italic + y + sansserif + bold + roman + CALLI GRAPHIC]$ Here is a display

 $x + text + y + roman + roman text$ 

and then we ... nish o¤ the paragraph with great alacrity. Now we use italics. Here is a display

 $x + text + y + roman + roman text$ 

and then we …nish  $o^{\alpha}$  the paragraph with great alacrity.

This is a paragraph of italic text with a stretch of roman in the middle.

You obtain nmathrm by applying roman to a selection in math, and you obtain ntextrm by applying text and then applying roman.  $[x + roman + textroman]$ 

#### 7.3 Fraktur and Blackboard Bold

fraktur

BLACKBOARDBOLD

### 8 The ntext Command

SW writes text in mathematics using the AMS ntext command. This is the only command for text in mathematics that reduces size appropriately when smaller fonts are called for in LATEX2.09. The nrm switch also works in LATEX2e. Here is text in mathematics at various sizes:

 $X^{x + text^{x + text}}$  + text

and the same, attempted with nrm:

 $X^{x + text^{x + text}}$  + text

and with nmbox:

$$
X^{x+text+text} + text
$$

#### 8.1 Operators

The following is a list of operators from the Insert, Operator... menu selec-

![](_page_14_Picture_633.jpeg)

The following is a list of operators from the Insert, Operator... menu selection. In this example, all operators are set to "Big," while all limit positions are set "at right."

![](_page_15_Picture_943.jpeg)

![](_page_15_Picture_944.jpeg)

selection. In this example, all operators are set to "Small," while all limit positions are set "at right." positions are set and the monography  $\overline{a}$ 

![](_page_15_Picture_945.jpeg)

![](_page_15_Picture_946.jpeg)

The following is a list of operators from the Insert, Operator... menu selection. In this example, all operators are set to "Big," while all limit positions are set "Above/below."

![](_page_15_Picture_947.jpeg)

| ٩°             | R<br>$\overline{x^2}$<br>$x = 1$ | - 1<br>(1<br>$x = 5$    | A2A          |
|----------------|----------------------------------|-------------------------|--------------|
| U <sub>x</sub> | R                                | © 1                     | $\mathbf{I}$ |
| $x^{\times}$   |                                  | <sup>1</sup> 2f1;2;5;7g | <b>Blow</b>  |

8.1.1 Multi-Line Subscripts and Superscripts

P  
1 
$$
1 < i < 10
$$
 2<sup>i+j</sup> is more reasonable than  $i 123$   
1  $123$   
1  $123$   
1  $56$   
5  $4$   
5  $5$   
5  $6$ 

### 8.2 Brackets

The following is a list of the di¤erent brackets from the Insert, Brackets... menu selection.<br>  $\begin{array}{c|c|c|c|c|c} \hline \text{sejection.} & \text{w} & \text{w} \\ \hline \end{array}$ 

![](_page_16_Picture_788.jpeg)

### 8.3 Binomials

The following is a list of operators from the Insert, Binomials... menu selec-

![](_page_16_Picture_789.jpeg)

### 8.4 Decorations

The following is a list of decorations from the Insert, Decorations... menu selection.  $\sim$  100  $\sim$ 

![](_page_16_Picture_790.jpeg)

### 8.5 The Symbols

Here are the symbols on the panels.

#### 8.5.1 Lowercase Greek

![](_page_17_Picture_250.jpeg)

# 8.5.2 Uppercase Greek

![](_page_17_Picture_251.jpeg)

# 8.5.3 Binary Operations

![](_page_17_Picture_252.jpeg)

# 8.5.4 Binary Relations

![](_page_18_Picture_389.jpeg)

# 8.5.5 Negated Relations

![](_page_18_Picture_390.jpeg)

#### 8.5.6 Arrows Ã ( ! ) \$ , **y A** ( ) - " \* # +  $A_i = i! =$ Ã! () 7! <u>|</u> \* + Ã m % & . - © ª - ® ³ ´ µ ¶ • <sub>⇒</sub> 1 <sup>o</sup> <sub>》</sub> ¼ ½ ¾ ¿ À Á Â Ã ! "  $A$   $\hat{A}$   $\hat{A}$   $\hat{A}$ <br>  $\neq$   $\begin{pmatrix} V \\ V \end{pmatrix}$ <br>  $Y$  99K L99 99K

#### 8.5.7 Miscellaneous

![](_page_19_Picture_372.jpeg)

8.5.8 Delimiters

- b c
- d e
- h i
- p x
- q y

8.5.9 ASCII

|                          | $\overline{0}$          | $^{\circledR}$          | P                                 | $\mathbf{I}$            | p                       |
|--------------------------|-------------------------|-------------------------|-----------------------------------|-------------------------|-------------------------|
| ļ                        | $\overline{\mathbf{1}}$ | Ā                       | $\overline{O}$                    | a                       | q                       |
| $\overline{u}$           | $\overline{2}$          | $rac{\overline{B}}{C}$  | $rac{\overline{R}}{\overline{S}}$ | $\overline{\mathsf{b}}$ | r                       |
| #                        | $\overline{3}$          |                         |                                   | $\overline{\mathsf{C}}$ | $\overline{\mathsf{s}}$ |
| $\overline{\mathcal{E}}$ | $\overline{4}$          | $\overline{D}$          | $\overline{T}$                    | $\overline{\mathsf{d}}$ | t                       |
| $\overline{\%}$          | $\overline{5}$          | $\overline{E}$          | $\overline{\mathsf{U}}$           | e                       | ū                       |
| $\overline{\mathcal{E}}$ | 6                       | F                       | $\overline{\vee}$                 | f                       | V                       |
| $\overline{r}$           | 7                       | $\overline{\mathsf{G}}$ | $\overline{\mathsf{W}}$           | g                       | W                       |
| (                        | $\overline{8}$          | $\overline{\sf H}$      | $\overline{\mathsf{x}}$           | h                       | X                       |
| )                        | 9                       | I                       | $\overline{Y}$                    | ī                       | <u>y</u>                |
| ¤                        | $\vdots$                | J                       | $\overline{z}$                    | j                       | $\overline{z}$          |
| $^{+}$                   | $\frac{1}{l}$           | $\overline{\mathsf{K}}$ |                                   | $\overline{\mathsf{k}}$ | ₹                       |
| ı                        | $\frac{1}{2}$           | L                       | n                                 |                         | $\frac{j}{\lambda}$     |
|                          | $=$                     | $\overline{\mathsf{M}}$ |                                   | m                       |                         |
|                          | $\geq$                  | $\overline{\mathsf{N}}$ | ⊼                                 | n                       |                         |
|                          | ?                       | ō                       |                                   | 0                       |                         |

T<sub>E</sub>X converts the following pairs and triples to single characters called ligatures  $\triangledown$   $\pm$   $\oplus$  -

Kerning is the subtle adjustment of certain pairs of characters.

To, Wo, Ro

# 9 Type Styles and Kerns

The text in this section tests the available LATEX type styles (plain, bold, italic, and bold italic) for each of the basic fonts (Roman-Times, Sans Serif-Arial, and Typewriter-Courier). We also check small caps and the available kerns.

#### 9.1 Type Styles for Roman, Sans Serif, and Typewriter

Roman bold, italic, and bold italic. Sans Serif bold, italic, and bold italic. Typewriter bold, italic, and bold italic. tiny rom an bold, italic, and bold italic tiny Sans Serif bold, italic, and bold italic tiny Typewriter bold, italic, and bold italic scriptsize roman bold, italic, and bold italic scriptsize Sans Serif bold, italic, and bold italic scriptsize Typewriter bold, italic, and bold italic footnotesize roman bold, italic, and bold italic footnotesize Sans Serif bold, italic, and bold italic footnotesize Typewriter bold, italic, and bold italic small roman bold, italic, and bold italic small Sans Serif bold, italic, and bold italic

small Typewriter bold, italic, and bold italic normalsize roman bold, italic, and bold italic normalsize Sans Serif bold, italic, and bold italic normalsize Typewriter bold, italic, and bold italic large roman bold, italic, and bold italic large Sans Serif bold, italic, and bold italic large Typewriter bold, italic, and bold italic Large roman bold, italic, and bold italic Large Sans Serif bold, italic, and bold italic Large Typewriter bold, italic, and bold italic LARGE roman bold, italic, and bold italic LARGE Sans Serif bold, italic, and bold italic

LARGE Typewriter bold, italic, and bold italic

huge roman bold, italic, and bold italic huge Sans Serif bold, italic, and bold italic

hüğe Typewriter bold, italic, and bold italic

Huge roman bold, italic, and bold italic

Huge Sans Serif bold, italic, and bold italic e Typewriter bold, italic,<br>bold italic and bold italic

#### 9.1.1 Bold Greek Letters

Here are uppercase and lowercase greek letters, normal and bold, together with nabla, in a variety of positions:

$$
X + \circ + \circ + \mathfrak{j} \left( \begin{array}{c} 0 \end{array} \right)^{a^{-1}} + \Gamma \left( \cdot \circ \cdot \right) + \Gamma
$$

Here is a more comprehensive listing:

®®®®®®°<del>−</del>−−−−  $\circ$ ° $\circ$ ° $\circ$ °  $\pm^{\pm^{\pm}}$  $\pm^{\pm^{\pm}}$  $2^{2^2} 2^{2^2}$ " " " " " "  $3^{3^3}3^{3^3}$ ´ ´ ´  $\tilde{\phantom{a}}$  $\tilde{a}$ ´  $\mu^{\mu^{\mu}}\mu^{\mu^{\mu}}$  ,  $\#\#^{\#\#}$  ,  $\P^{\P}\P^{\P}$  $\mathbf{v}^{\text{max}}$  $\begin{bmatrix} 1 & 1 & 1 \\ 0 & 1 & 1 \\ 0 & 0 & 0 \end{bmatrix}$  $1^{11}$   $1^{11}$ 

Here are superscript greek letters, normal and bold, following normal and bold numbers:

1 ® ® 1®®® 1 ¯ ¯ 1 ¯ ¯ 1 ° ° 1 ° ° 1 ± ± 1 ± ± 1 ² ² 1 ² ² 1 " " 1 " " 1 ³ ³ 1 ³ ³  $1^{\degree}$  $1^{\degree}$  $1^{\mu^{\mu}}$  $1^{\mu^{\mu}}$   $1^{\#^{\#}}$  $1^{\#^{\#}}$   $1^{\P}$  $1^{\P}$   $1^{\degree}$   $1^{\degree}$   $1^{\degree}$   $1^{\degree}$   $1^{\degree}$   $1^{\degree}$   $1^{\degree}$ 

Here are subscript greek letters, normal and bold, following normal and bold numbers:

 $1_{\circledast}$  1 $_{\circledast}$  1 - 1 - 1  $\circ$  1  $_{\circ}$  1  $_{\circ}$  1  $_{\circ$ 1´´ 1´´ 1µ<sup>µ</sup> 1µ<sup>µ</sup> 1## 1## 1±<sup>±</sup> 1±<sup>±</sup> 1·· 1·· 1¸¸ 1¸¸ 1¹<sup>¹</sup> 1¹<sup>¹</sup>

# 10 Font Size Commands

The LAT<sub>EX</sub> font size switches are not directly supported by SW. This is deliberate, because we attempt to create objects that encapsulate such switches. A switch "in the clear" causes the ... Iter to turn that switch on and o¤ for every paragraph. Thus, all such switches should be encapsulated like this: {nhuge huge text}. We strongly discourage the use of such switches. Instead, you should create appropriate tags in a style, giving the size changes content-oriented meaning. The following table is included here to check the font sizes and shapes provided by the style.

![](_page_22_Picture_827.jpeg)

# 11 Spacing Objects

#### 11.1 Horizontal

Each horizontal spacing object is placed between reversed brackets, where this makes sense.

Required space ] [ Non-breaking space ] [ Em space (quad) ] [ 2-Em space (double quad) ] [ Thin space ] [ Thick space ] [ Italic correction ][ Negative thin space **[** 

![](_page_23_Picture_290.jpeg)

### 11.2 Vertical

Small skip:

Medium skip:

Big skip:

Strut [] Math strut **P** Radical without math strut P Custom (1 inch):

#### 11.3 Rule

Rule, raised 0.25 inch, 1 inch wide, .25 inch high

### 11.4 Breaks

Allowbreak ][ Discretionary hyphen ][ No break ][ Page break][

New page ]

```
\lceilLine break break break ]
\lceilNew line ]
\lceilCustom new line, 1 inch]
```
 $\overline{ }$ 

# 12 Verb and Verbatim

The LAT<sub>F</sub>X nverb command is available as a fragment. You enter the fragment, then choose Edit Properties to change the contents. A nverb: ' $\sim$ ! @#\$^&\*()\_+|\{}

The LAT<sub>F</sub>X verbatim environment is translated to the Body Verbatim paragraph enviroment in Scienti…c Word. This environment is valuable for displaying fragments of program code:

#### \long\def\@caption#1[#2]#3{%

\par

```
%\edef\@tempa{\csname #1TOCLabel\endcsname}
\AddContentsLine
{\csname ext@#1\endcsname}%
{#1@toc}%
{\csname #1toclabel\endcsname}%
{\ignorespaces #2}%
\begingroup
  \@parboxrestore
  \normalsize
  \csname @makecaption#1\endcsname{\ignorespaces #3}\par
\endgroup}
```
Active LATEX characters can cause problems in verbatim translations:

' ~! @#\$%^&\* ()\_-+=[]{}\|;:'",<.>/?

Another approach to program code is illustrated by the following, which uses a table.

```
for j := 2 step 1 until n do
  begin accum := A[j]; k := j i 1; A[0] := accum;
  while A[k] > accum do
    begin A[k + 1] := A[k]; k := k \cdot 1;
    end;
  A[k + 1] := \text{accum};end.
```
# 13 Comments

You enter LATEX comments using the comment fragment. Enter the fragment, then choose Edit Properties to change the body of the comment.

# 14 Tables and Arrays

#### 14.1 Tables

There are many di¤erent tables that you can create with the table editor. Some are included here to test

|              |                 |        |        |      |        |        | $\overline{\%}$ Change |
|--------------|-----------------|--------|--------|------|--------|--------|------------------------|
| Ethnicity    | 1986            | 1987   | 1988   |      | 1989   | 1990   | 1986-1990              |
| Amer. Indian | 294             | 277    | 298    |      | 328    | 361    | 23.0%                  |
| <b>Black</b> | 192             | 206    | 199    |      | 183    | 225    | 17.0%                  |
| Hispanic     | 3,108           | 3,131  | 3,433  |      | 3,637  | 4,038  | 30.0%                  |
| Oriental     | 67              | 65     | 71     |      | 77     | 96     | 30.0%                  |
| Other        | 10,057          | 10,324 | 10.283 |      | 10.075 | 10.089 | 0.3%                   |
|              | Course          | 1987   | 1988   | 1989 | 1990   | 1991   |                        |
|              | <b>MATH 280</b> | 68     | 61     | 58   | 61     | 84     |                        |
|              | <b>MATH 480</b> | 36     | 26     | 41   | 44     | 53     |                        |

14.1.1 From the LATEX User's Guide and Reference Manual

![](_page_26_Picture_477.jpeg)

![](_page_27_Picture_397.jpeg)

# 14.1.2 From Jane Hahn's LATEX for Everyone

14.1.3 The Economist

made wrong choices.

Here is a table that is too wide for the page:

![](_page_28_Picture_553.jpeg)

# 15 Graphics

Here is a displayed graphic.

![](_page_28_Figure_3.jpeg)

Displayed graphic.

![](_page_28_Picture_5.jpeg)

In-line graphic in a centered paragraph.

![](_page_28_Picture_7.jpeg)

![](_page_29_Picture_0.jpeg)

Figure 1: This is the caption text. It's below. It also contains a marker ()

![](_page_29_Figure_2.jpeg)

Here is a ‡oating graphic. Reference to …g:key1 (1) and to …g:key2 (1) Here is a ‡oating graphic with very long keys. References to (2) and to (2)

![](_page_30_Picture_0.jpeg)

Figure 2: This is the caption text. It's below. It also contains a marker ()

![](_page_30_Picture_2.jpeg)

Figure 3: This is the caption text. It is a long caption so that we can observe line wrap in this case of a long long long caption longer than the line width.

# 16 Standard LATFX Float Environments

The standard LAT<sub>F</sub>X ‡oat environments are ...gure and table. These are not directly supported by the SW/SWP input and output …lters. However, these environments are preserved, and you can edit their contents using Edit Properties. All label statements are also visible in SW/SWP for cross-references.

# 17 Scienti…c Notebook Items

These constructs were introduced with the …rst version of Scienti…c Notebook. They are now available in SW/SWP. They are provided here to test the ability of SW/SWP to create a document containing these constructs that can also be compiled with LAT<sub>F</sub>X.

### 17.1 Hypertext Links

Hypertext link with text: [Left text](??)[Right text] Hypertext link with icon: [Left text](??)[Right text] Hypertext link with graphic: [Left text](??)[Right text]

### 17.2 External Program Calls

External program call to the Solitaire program with text: External program call to the Solitaire program with icon: External program call to the Solitaire program with graphic:

![](_page_30_Picture_12.jpeg)

Figure 4: This is a caption containing mathematics.  $\int_{-\infty}^{\infty}$  In udu

Figure 5: Caption First

| $\ldots$ gure body $\ldots$         |
|-------------------------------------|
| $\therefore$ gure body $\therefore$ |

Figure 6: Caption Second

Table 1: Caption First

| $\cdots$ | table body |
|----------|------------|
|          | table body |

Table 2: Caption Second

## Formula:  $\frac{1}{3}x^3$

# 17.3 Units

![](_page_31_Picture_232.jpeg)

![](_page_32_Picture_459.jpeg)

![](_page_32_Picture_460.jpeg)

# 17.4 New Note Types

![](_page_32_Picture_461.jpeg)

Answer Note This answer note contains a picture:

![](_page_32_Picture_5.jpeg)

### References

- [1] D. Black, The Theory of Committees and Elections, Cambridge: Cambridge University Press (1958).
- [2] C. Blyth, Some probability paradoxes in choice from among random alternatives, J. Amer. Statist. Assoc. 67 (1972), 366–373.
- [3] Chang Li-chien, On the maximin probability of cyclic random inequalities, Scientia Sinica 10 (1961), 499–504.
- [4] Marquis de Condorcet, Essai sur l'application de l'analyse à la probabilité des décisions rendues à la pluralité des voix, Paris (1785).
- [5] N. Dunford and J. Schwartz, Functional Analysis, v. 2, John Wiley and Sons, New York, 1963.
- [6] W. W. Funkenbusch, A gaming wheel based on cyclic advantage in symbol choice, The Gambling Papers, Vol. XIII (1982), 68–83 University of Nevada, Reno.
- [7] M. Gardner, The paradox of the nontransitive dice and the elusive principle of indi¤erence, Scienti…c American 223 (1970), 110–114.
- [8] M. Gardner, On the paradoxical situations that arise from nontransitive relations, Scienti…c American 231 (1974), 120–125.
- [9] W. W. Funkenbusch and Saari, D. G., Preferences among preferences or nested cyclic stochastic inequalities, Congr. Numer. 39 (1983), 419–432.
- [10] M. Struwe, Semilinear wave equations, Bull. Amer. Math. Soc. 26 (1992), 53-85.
- [11] W.P. Thurston, Geometry and topology of three manifolds, Lecture notes, Princeton Univ., NJ, 1979.